# **How do I delete my project site?**

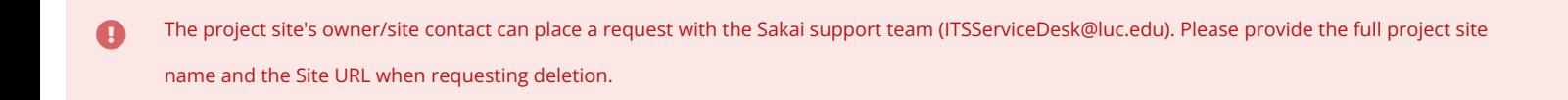

## **How do I find my site's URL?**

#### **Select Site Info.**

 $\frac{1}{25}$ 

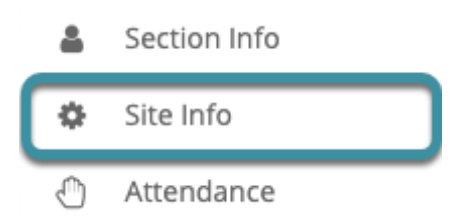

In the project site to be deleted, select the **Site Info** tool from the Tool Menu.

### **Site information displays.**

#### **Site Information**

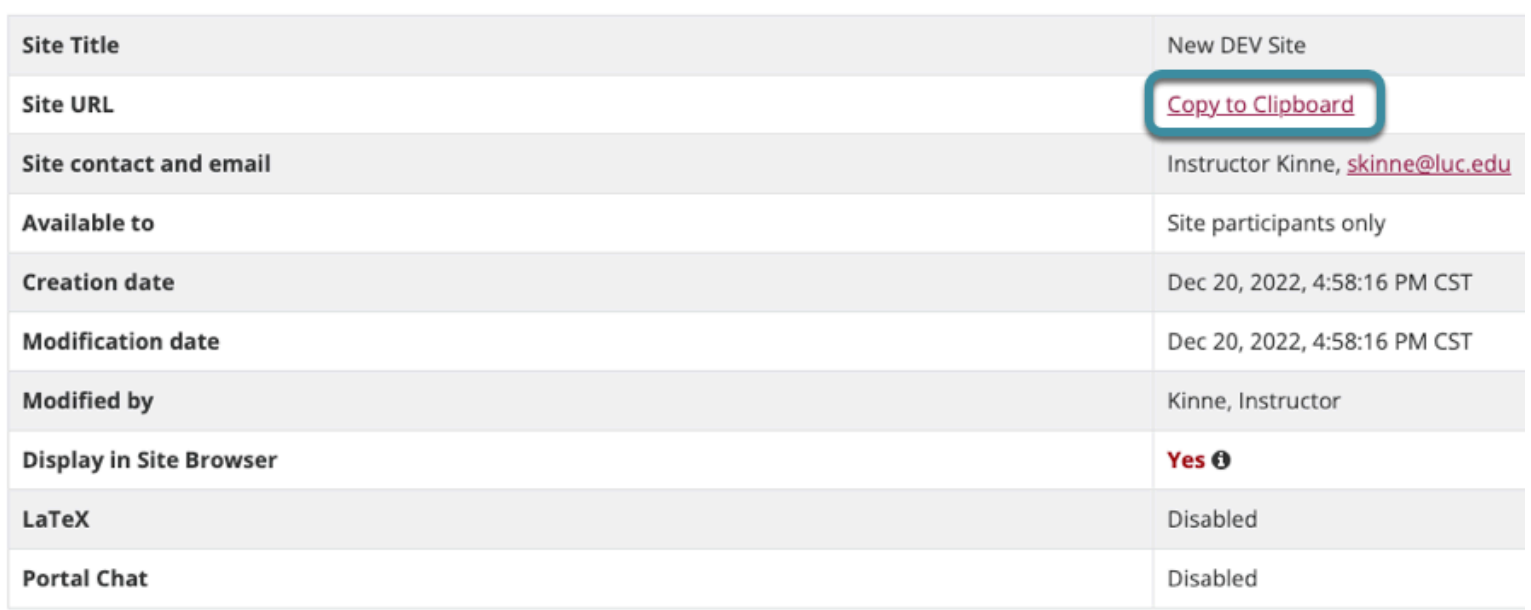

The **Site URL** can be copied to the computer's clipboard by selecting **Copy to Clipboard**; paste (ctrl+V or command+V) the Site URL into an email. The **Site contact and email** will indicate the owner of the project site.